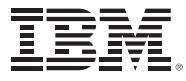

# **Designing, Implementing, and Managing IBM MQ V9 Clusters**

**Course Corrections Document**

**January 24, 2018**

**WM253 (Classroom) ERC 1.0**

## *About this document*

This document contains information about issues that were encountered during deliveries of this course. These issues will be addressed in subsequent updates of the material.

You should review this document before the start of class, and use this list as the first point of reference if issues arise.

# *Course Guide items*

## **Course duration**

- The course remains at 2.5 days in duration.
- The course duration for day 2 is too long. o Instead of completing Exercise 5 on day 2, you start Exercise 5 in day 2, and complete it on day 3.
- The duration of day 2 decreases from 8 hours to 7 hours.
	- o You work on Exercise 5 for 30 minutes at the end of day 2.
	- o On day 3, you work on Exercise 5 for the remaining hour of the exercise.
- The duration of day 3 increases from 3 hours 45 minutes to 4 hours and 45 minutes.

## *Student Exercises Guide items*

## **Exercise 2**

### **Page 2-3, Preface text and graphic corrections**

• The second bullet reads:

Update queue manager **MQ0A** as needed to make it the second full repository ...

The second bullet should read:

Update queue manager **MQ0B** as needed to make it the second full repository ...

 The graphic for MQG1 the CLUSRCVR channel is indicated as **WMADMCLS.MQ00**. The channel is named **WMADMCLS.MQG1**.

## **Exercise 3**

#### **Page 3-2, Section 1 title, incorrect port**

The section title reads**:**

Section 1: Create and start queue manager MQ0X to listen on port **1670** 

The section title should read**:**

Section 1: Create and start queue manager MQ0X to listen on port **1681**

#### **Page 3-31, Step \_94 specifies incorrect queue manager in two places**

• The step reads:

Start a runmqsc session for full repository manager **MQ0B** by typing runmqsc **MQ0B** …

The step should read:

Start a runmqsc session for full repository manager **MQ0X** by typing runmqsc **MQ0X** …

#### **Page 3-32, Step \_96 has the wrong queue manager name**

• The step reads:

Exit runmqsc session for **MQ03** …

The step should read:

Exit runmqsc session for **MQ0X** …

## **Exercise 6**

#### **Page 6-5, Information icon**

The icon that follows the diagram is an Information icon that did not display correctly. The capital I indicates that this callout is for information.

#### **Page 6-7, Step \_8 has the wrong DEFTYPE output display**

The command output shows channel PSCLUS.QMPS2 with **DEFTYPE (CLUSSDR)**. It should be **DEFTYPE (CLUSSDRB)**.

#### **Page 6-9, Icon errors: Three icons did not display correctly**

- The capital letter I means that the callout is for Information.
- The capital letter N means that the callout is a Note.
- The capital letter E means that the callout is an Example.

## **Exercise 7**

#### **Page 7-2, The graphic refers to QMC5, which should be ignored as no QMC5 queue manager exists**

- Section 1 \_5 QMC5 references: Ignore references to QMC5.
- Section 1\_5a refers to **five** queue managers. It should refer to **four** queue managers. Ignore QMC5.

## *End of document*